## ○ネットの知恵袋

## インターネットでニュース番組を確認する方法

災害が発生した時にすぐにテレビをつけてニュース番組で情報を確認する、という方も多いかと思います。 しかし、被災するとテレビが壊れたり、停電の発生によりテレビを視聴することができない場合があります。

そんなときにインターネットにつながっているスマートフォンやタブレット端末、ノートパソコンがあれば ニュース番組を視聴したり、ラジオを聴くことができるんですよ。

この記事ではインターネットを活用したニュースの視聴方法についてご紹介しますので、参考にしてくださいね。

今回の記事に掲載されている「QRコード」をスマートフォンやタブレット端末のカメラで読み込むと、紹介している 外部サイトへ簡単にアクセスすることができます。ぜひ印刷して非常袋や災害持出袋に入れて保存してくださいね。

読み込み方法は下記の「QRコードの使用方法」を参考にしてください。 ※「QRコード」は株式会社デンソーウェーブの登録商標です。

## [QRコードの使用方法]

1. スマートフォンやタブレット端末で**「カメラ」**もしくは**「QRコード読み込みアプリ」**を起動します。 ※端末によって、カメラで読み込みができる場合と専用のアプリが必要な場合があります。 詳しくは端末のサポートサイトや取扱説明書をご覧ください。

2. このページに掲載されているQRコードを読み込みます。

3. 「URLを開きますか?」などの文言が表示されますので、「はい」や「開く」をタップします。

この記事ではどの機器でサービスを利用できるのかをアイコンで表示しています。

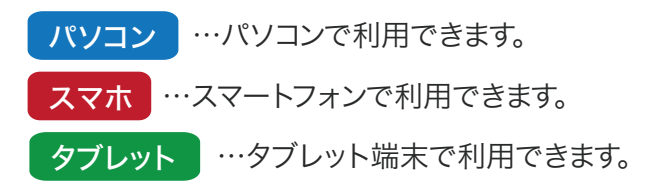

## NHK NEWS WEB

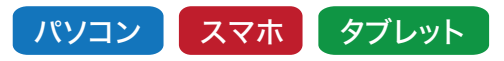

災害時にNHKが配信しているニュース番組を視 聴することができます。(提供元:NHK) ※災害時のみテレビとインターネットでニュースの同 時配信を行なっています。

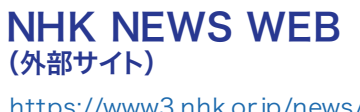

<https://www3.nhk.or.jp/news/>

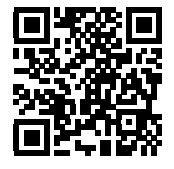

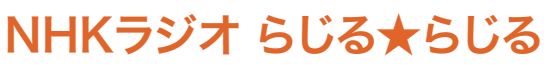

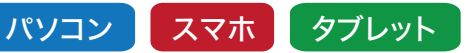

NHKが配信しているラジオを聴くことが できます。(提供元:NHK)

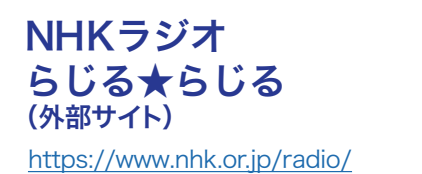

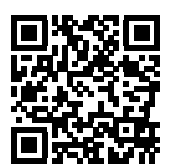

Yahoo! JAPANニュース動画

パソコン | スマホ | タブレット

Yahoo! JAPANと提携しているテレビ局の ニュース番組を視聴することができます。 (提供元:Yahoo! JAPAN) ※災害時のみテレビとインターネットでニュースの同 時配信を行なっています。

Yahoo! ニュース動画 (外部サイト)

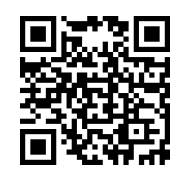

[https://headlines.yahoo.co.jp/](https://news.yahoo.co.jp/live) live

radiko

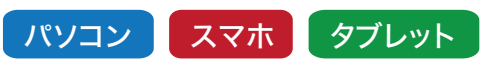

radikoと提携している、お住まいの地域に対 応したラジオ局の放送を聴くことができます。 (提供元:株式会社radiko) ※2018年10月現在の提携ラジオ局:95局 ※スマートフォンもしくはタブレット端末で聴く場合は、 専用のアプリが必要です。

radiko(外部サイト)

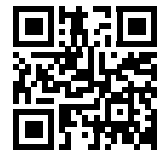

<http://radiko.jp/>

なお、スマートフォンやタブレット端末からニュース番組を視聴したり ラジオを聴くと、4G/LTE回線であるモバイルデータ通信の場合は パケット通信を消費します。

パケット通信量は動画よりも音声データであるラジオの方が 軽いため、消費が気になる場合はラジオを聴くと節約できます。

また、バッテリーが切れるとスマートフォンやタブレットが 使用できなくなってしまうため、充電したモバイルバッテリーを 非常袋に入れておくと便利ですよ。

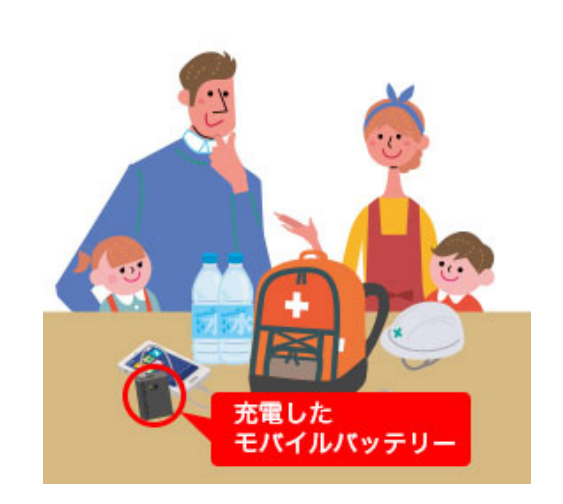

災害はいつ起こるかわからないものなので、今回ご紹介しましたサービスの使い方をあらかじめ確認して おきましょう。

このページをスマートフォンやタブレット端末にブックマークし、緊急時にすぐに使えるようにしておくと安心ですね。